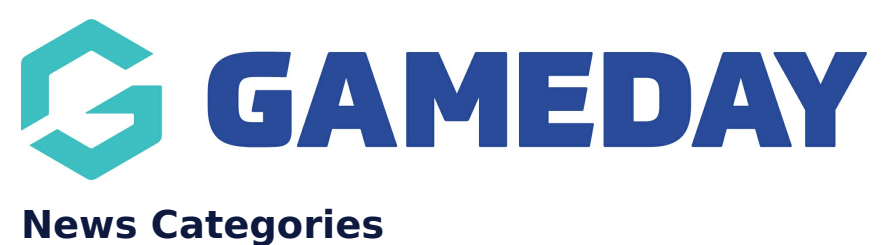

Last Modified on 22/09/2023 2:25 pm AEST

News Categories allow you to organise your news articles into specific categories and then allow you to filter within the [news](https://help.mygameday.app/help/news-page-filter) page - filter.

**NOTE: this functionality is linked to the NEWS ADD ON. To check if this is available for your website, check your website [Dashboard](https://help.mygameday.app/help/gameday-cerberus-website-tiers-addons).**

- 1. Hover over CONTENT.
- 2. Hover over NEWS.
- 3. Click on CATEGORIES.

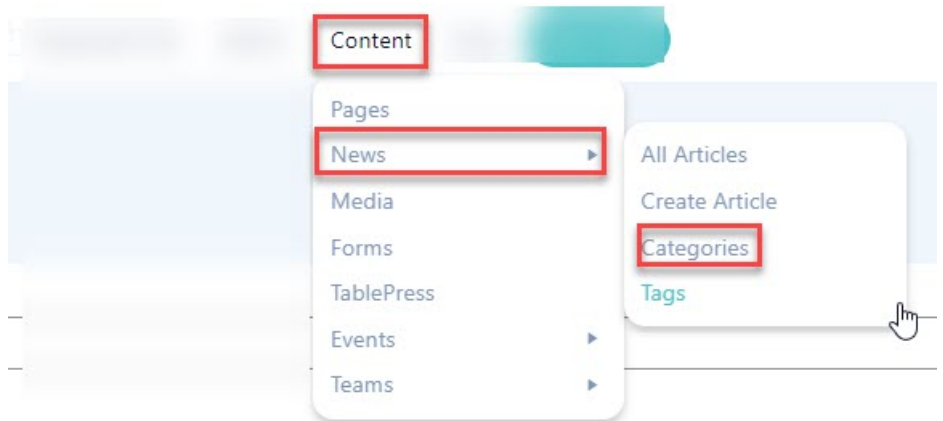

4. On the left hand side, fill out the information related to the specific category.

4a. Input a name for the category.

- 4b. Input a slug for this category.
- 4c. Add a description (if needed).
- 5. Once done, click ADD NEW CATEGORY.

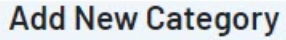

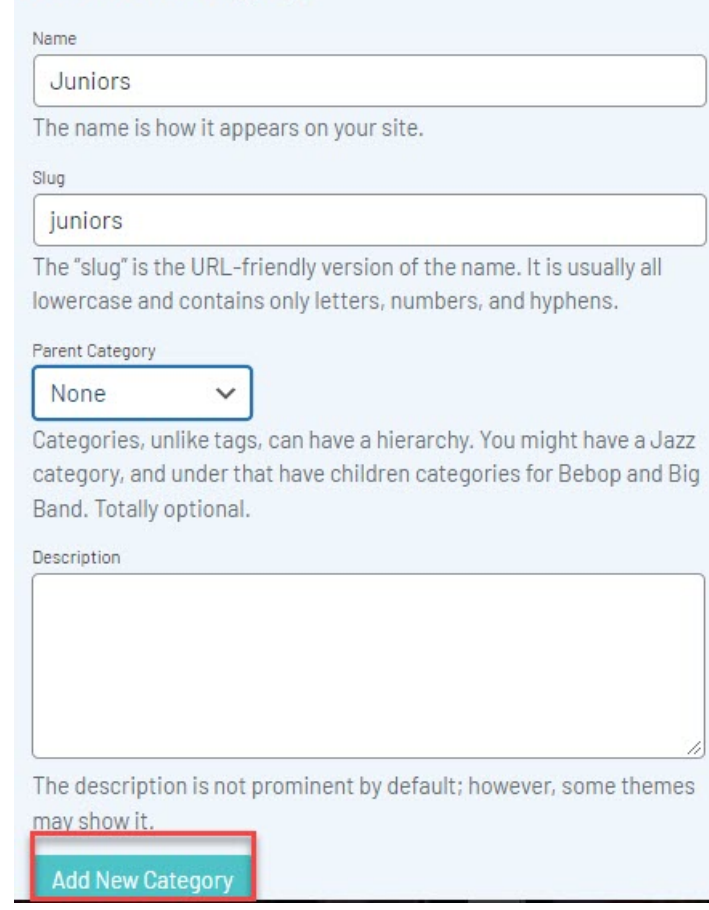

The categories will then appear on the right hand side list.

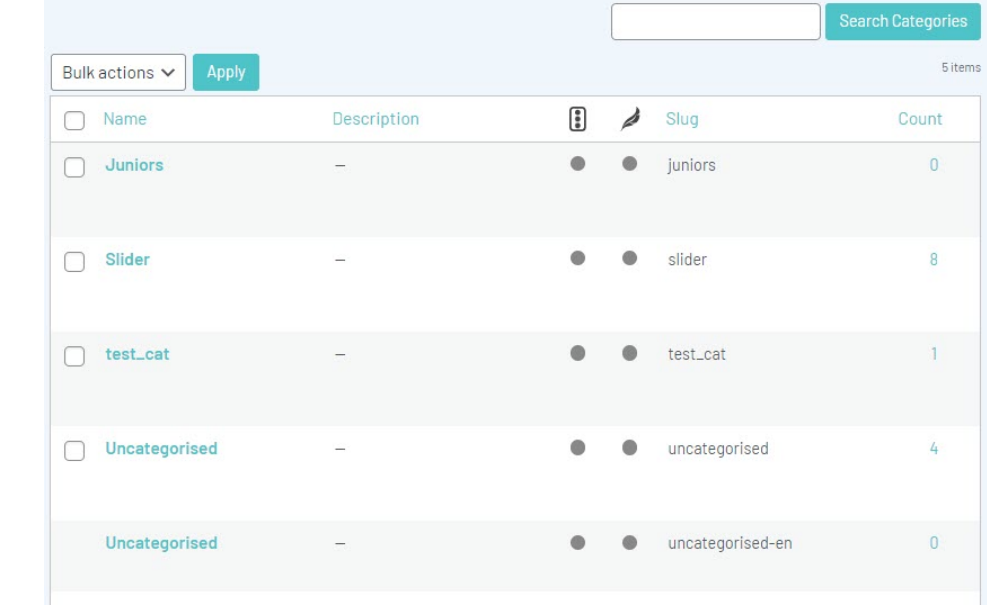

## **Related Articles**